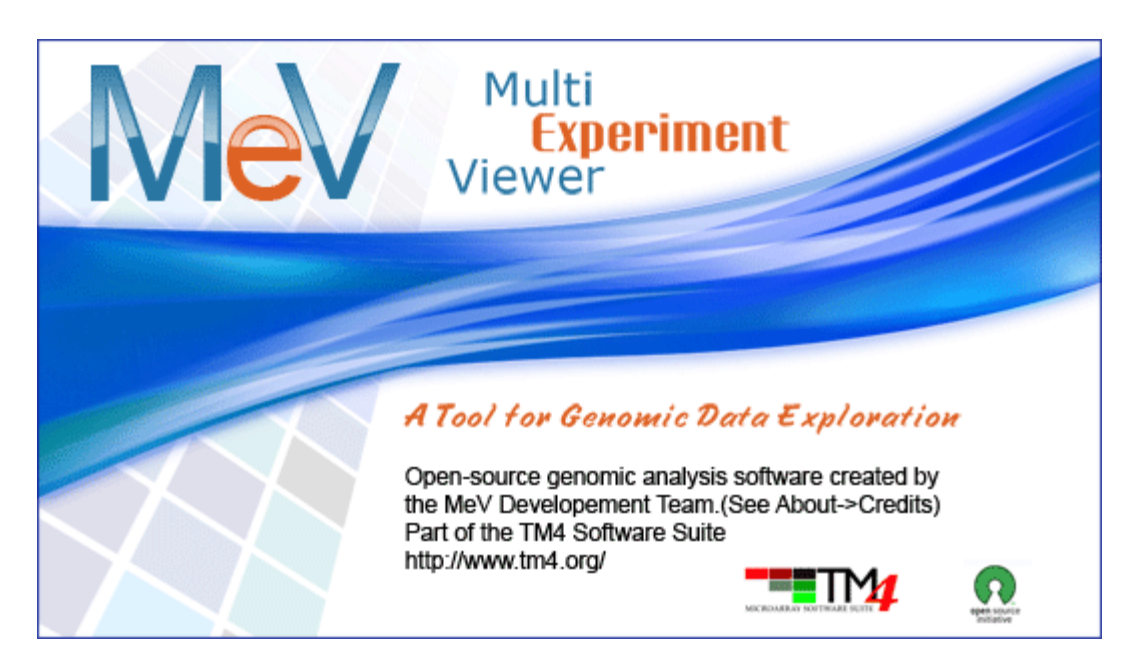

# MeV Quickstart Guide For RNA-Seq Data *Getting started with RNASeq Data*

**Preface**: This guide is an introduction to using the new RNASeq functions in MeV. The guide contains a brief tour of the new RNASeq file loader and a demonstration of a few of the new functions we have added specifically to support RNASeq data. The guide will first walk you through loading the data using the new RNA-Seq file loader. Then it will describe using an RNA-Seq-optimized module, EdgeR, to find differentially expressed genes between two groups of samples. Finally, it will demonstrate how to examine these differentially expressed genes for functional themes using the new module GOSeq.

These new options were added in MeV v4.7. If you already have MeV v4.7 installed, you can skip the **Setup** step and go directly to **Loading a Data Set**.

### **Setup**

### **I. Installing MeV**

- 1. First make sure that Java is properly installed on your computer. Java v1.6 or higher for a Windows PC/Linux and v1.5 or higher for Mac OSX needs to be installed in order for MeV to work. Go to  $\frac{http://java.com}{to}$  to get the latest version. Certain MeV modules also require Java 3D, which can be found here: <http://java.sun.com/products/java-media/3D/download.html>
- 2. Download the **RNAS** eq Pilot project, if you have not done so already.
- 3. A screen should pop up that asks what you want to do with the files. Whether using a PC, Mac, or Linux, open the files and download them.
- 4. Once downloaded, open the folder and unzip the file.
- 5. The unzipped folder can be copied to any convenient location on the hard drive.
- 6. Open the MeV\_4\_7\_0 folder. Double click the file called tmev.bat to run the program.

### **Loading a Data Set**

- 1. In the Multiple Array Viewer, go to *File*  $\rightarrow$  *Load Data*.
- 2. When the window titled Expression File Loader appears, click *Select File loader*  → *RNASeq DGE Files*. The RNASeq file loader screen will appear.
- 3. Click the *Browse* button at the upper right side of the screen. In the file browser that appears, navigate to the MeV folder, then open the data/rnaseq folder. Choose the file  $\texttt{TaggSeqExample.txt}.$  This file contains raw count data $^1.$  $^1.$  $^1.$

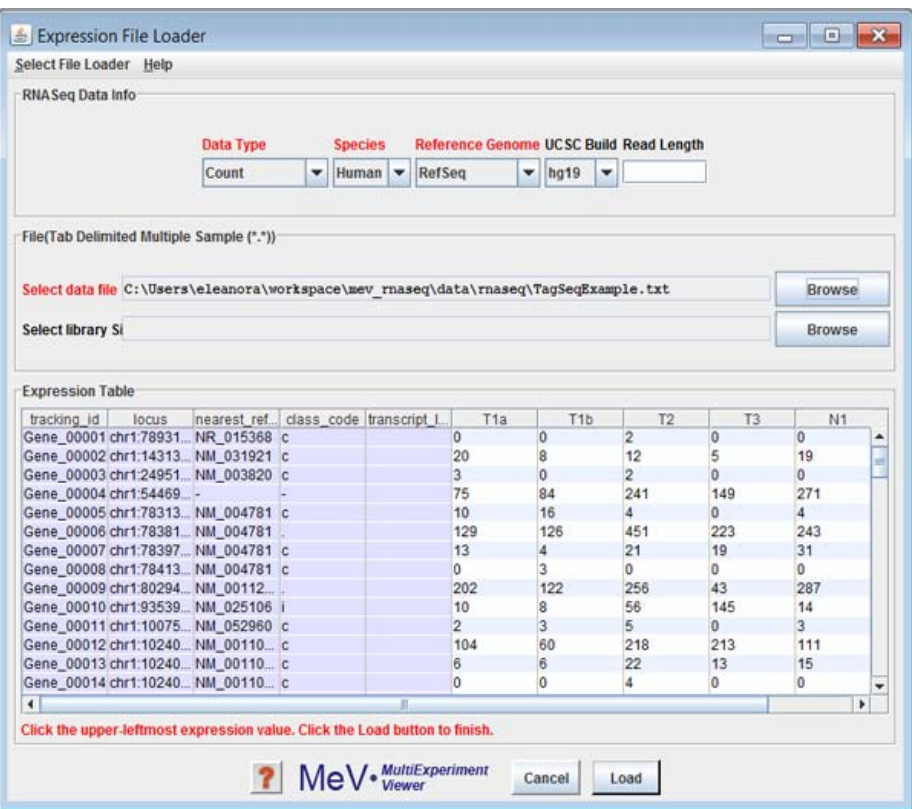

*The new RNASeq data loader accepts raw count data, RPKM or FPKM, mapped to either ENSEMBL IDs or RefSeq IDs.*

4. Choose the appropriate parameters for each of the drop-down menus at the top of the file loader screen. For the data file we have selected, choose the *Data Type*

<span id="page-1-0"></span><sup>&</sup>lt;sup>1</sup> MeV can also load RPKM data, or combined RPKM/count data. The data file isoforms.fpkm\_cnt\_Ref.txt is an example of this file format.

Count, the *Species* Human, the *Reference Genome* RefSeq, and the *UCSC build* hg19. Leave *Read Length* blank.

5. Click the *Load* button.

## **RNA-Seq Analysis**

### **Differential Expression Detection**

Begin your RNASeq analysis by testing for differential expression of all of the unique reads. To do this, we will use a module called edgeR, based on the [Empirical Analysis of](http://www.bioconductor.org/packages/release/bioc/html/edgeR.html)  [Digital Gene Expression data in R](http://www.bioconductor.org/packages/release/bioc/html/edgeR.html) package written by Mark Robinson.

- 1. In the row of colorful buttons across the top of the MultiExperiment Viewer window, click the one labeled Statistics. Choose *Empirical Analysis of Digital Gene Expression data in R* (edgeR). An initialization dialog will appear.
- 2. Select the group membership for each of the six samples. Click "Group 1" for the first four samples, and "Group 2" for the remaining two samples.
- 3. Leave the default values for the Inference Algorithm and p-value/FDR parameters.
- 4. Click Ok. The analysis will run and display the results in the result tree, on the left of the Multiple Array Viewer window.

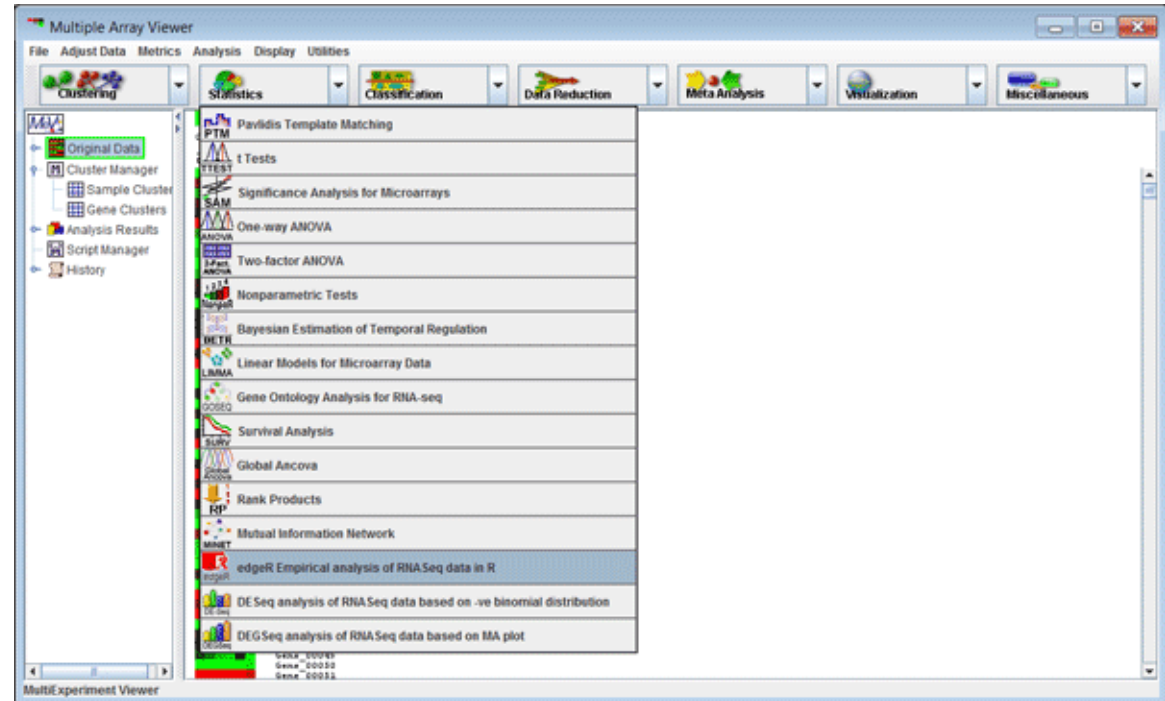

*The edgeR module can be found in the Statistics drop-down menu.* 

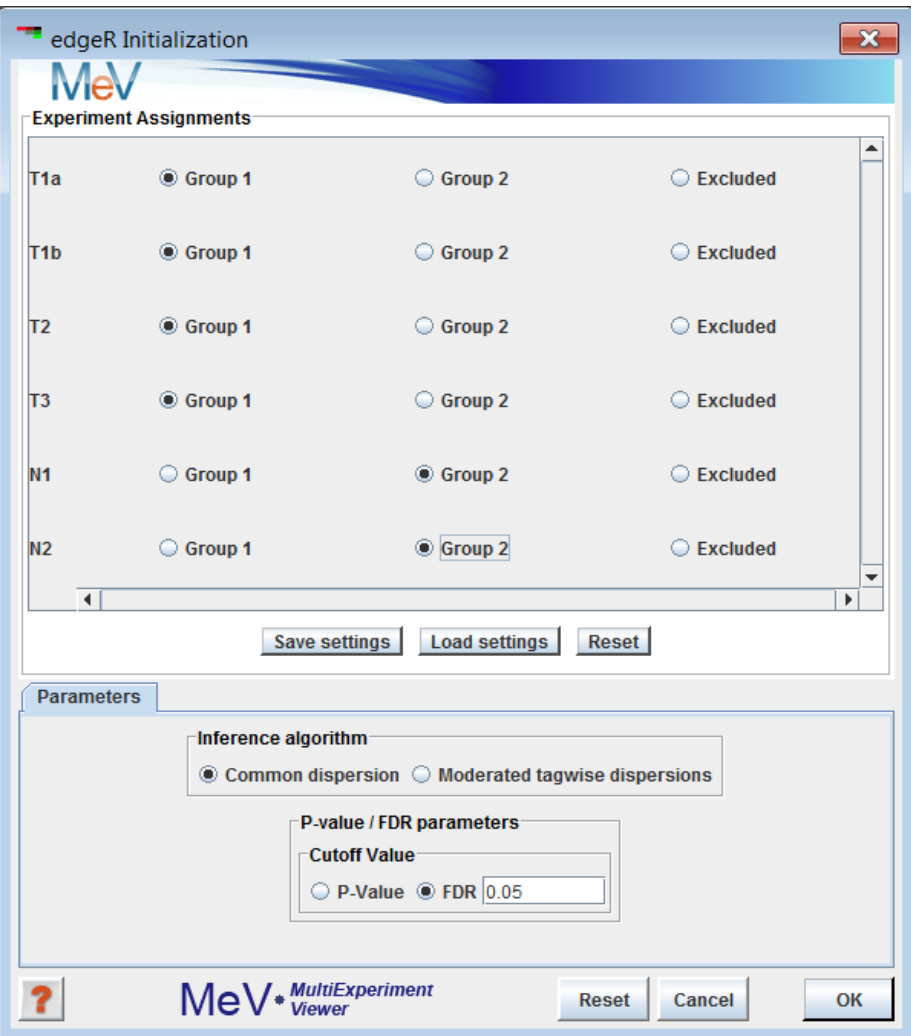

*The edgeR initialization dialog.*

#### **Differential Expression Results**

- 1. Open up the result node labeled edgeR, and expand the nodes to find one labeled *Significant Gene List.* Click on this node to select it and display the list of genes found to be differentially expressed between the two sample groups you selected in the previous section. You can click on the links to launch a web browser displaying more information about individual genes.
- 2. Right-click on the window in a cell with no links (the *Stored Color* column is a good bet). Choose *Store entire cluster* and click Ok to label each of the genes in this window with a color. This color label will be visible anywhere a gene display is shown in MeV - even in the results of other modules.

| File Adjust Data Metrics Analysis Display Utilities |                                                                       |                 |                          |                                               |                                               |
|-----------------------------------------------------|-----------------------------------------------------------------------|-----------------|--------------------------|-----------------------------------------------|-----------------------------------------------|
| <b>SUBstics</b><br>Christer and                     | ٠<br>$\blacksquare$<br>Classification<br><b>Data Reduction</b>        | ٠               | Méta Arialysis           | ۰<br><b>Visualization</b>                     | Miscellaneous                                 |
| MAN <sub>2</sub>                                    | Stored Color Expression<br>tracking id<br><b>locus</b>                | nearest ref.    | class code transcript 1. | <b>GENE TITLE</b><br>TX END                   | CHR LOCA. TX START GC                         |
|                                                     | Gene 01354 chrt 18664<br><b>NM 000963</b>                             |                 | <b>FAA</b>               | prostaglandir 186643876                       | chr1 1866405186643510                         |
| Original Data                                       | Gene 10880 chr2 22838.                                                | NM 00113. c     | 144                      | art-GAP dom 228384737                         | chr2.228336(228384697                         |
| <b>H</b> Cluster Manager                            | Gene 12457 chr2 18399 NM 138285 C                                     |                 | 344                      | nucleoponn 183993176                          | chr2 183989(183993090)                        |
| Sample Clusters                                     | Gene 01353 chr1.18633 NM 003292 c                                     |                 | <b>PAA</b>               | mucleoprotein 186332124                       | chr1 1862901186331985                         |
| <b>EB</b> Gene Clusters                             | Gene 14803 chr3 96037                                                 |                 | <b>FAA</b>               | 344<br>96047148                               | chr3.950375496037545<br><b>INA</b>            |
| 0 De Analysis Results                               | Gene 00855 chrt 31215. NM 006762 c<br>Case, 13423-642 MAD4, MM, 00302 |                 | 744                      | Irsosomal-as31215386                          | chr1 312053131215346                          |
|                                                     | D.<br>Store entire cluster                                            | s i             | 744                      | DNA repair<br>100040712<br>24231386           | chr2 1000165100040652                         |
| <b>D</b> Data Source Selection                      |                                                                       | 74 0            | 144                      | <b>That pid</b>                               | chr3.241586424215271                          |
| (1) Stephen (1)<br>۰                                | Store selected rows as cluster<br>в                                   | 52c             | <b>INA</b><br>744        | hypothetical 47182115<br>ATPase famil23972581 | chr1.471408147181982                          |
| Expression Images                                   | Delete cluster composed of selected rows<br>а                         |                 | <b>FAA</b>               | neuromedin-1232388826                         | chr2.239715423972433<br>chr2.2323871232388784 |
| Significant Genes                                   |                                                                       |                 | 344                      | <b>REST</b><br>211462694                      |                                               |
|                                                     | œ<br>Launch new session with entire cluster                           | 54 lc<br>31c    | 344                      | 7904494                                       | chr1 2114331211452557<br>chr1:78447627904362  |
| Non-significant Genes                               | a.<br>Launch new session with selected rows.                          |                 | 344                      | period<br>393<br>131205437                    | chr3.131181(131181410)                        |
| Table Views                                         | σ<br>Save cluster                                                     | ba le<br>$26 -$ | 344                      | 158645946<br>spectra                          | chr1.1585804158645835                         |
| <b>EE</b> Gene List                                 |                                                                       | 24              | <b>BAA</b>               | transmembra 112874852                         | chr2 1128121112874759                         |
| <b>III Significant Gene List</b>                    | 四<br>Save all clusters                                                | $57$ ic         | NA.                      | 151565265<br>tuttelin                         | chr1.1515121151555143                         |
| Hill Non-Significant Gene List                      | C Search                                                              | 34 c            | 344                      | 54164598<br>proteasome                        | chr2.540912(54164554)                         |
|                                                     |                                                                       | 56c             | 344                      | 160152509<br>structural                       | chr3:1601183160152284                         |
| <b>C</b> eneral Information                         | ⊞<br>Copy                                                             | Et le           | <b>INA</b>               | 33193537<br>sushi                             | chr3 331915333193449                          |
| <b>Set Script Manager</b><br>& El History           | 圃<br>Select all rows                                                  | 16 <sub>6</sub> | <b>MA</b>                | splicing facto 24296510                       | chr1.242955124296469                          |
|                                                     |                                                                       | 09c             | <b>INA</b>               | hypothetical 118170680                        | chr1.118148(118154936                         |
|                                                     | 團<br>Clear all selections                                             | 22c             | NA                       | 179342197<br>NADH                             | chr3.1793225179342062                         |
|                                                     | 冊<br>Sort table in original gene order                                | 55c             | 744                      | 65400725<br>hypothetical                      | chr2 553996(55400532                          |
|                                                     |                                                                       | $75$ ic         | 344                      | fetratricopepti 178480998                     | chr2.1784790178480932                         |
|                                                     | 曲<br>Toggle globaligene sparkline scale                               | 28c             | 344                      | plakophilin-4 150537891                       | chr2.1593134159537790                         |
|                                                     | œ<br>Link to URL                                                      | 03c             | <b>TGA</b>               | regulation of 150418852                       | chr1 150336(150418710)                        |
|                                                     |                                                                       | le              | NA                       | suppressor 115322827                          | chr1.1153121115322787                         |
|                                                     | Broadcast Gene List to Gaggle                                         | 84 lc           | P4A                      | inosine-5-mc49062408                          | chr3 450617849062352                          |
|                                                     | Broadcast Selected Rows as Matrix to Gaggle                           | 34c             | <b>74A</b>               | mitogen-activ102508814                        | chr2 1023144102508683                         |
|                                                     | Broadcast Matrix to Gaggle                                            | 90c             | <b>PAA</b>               | microfubule-£39945517                         | chr1.395471139945476                          |
|                                                     |                                                                       | 86              | NA                       | protein ELYS 247013326                        | chr1 2470024247012963                         |
|                                                     | <b>Rroadcant Matrix to Genome Rrowser</b><br>Æ                        | 77e             | <b>INA</b>               | nterferon-ind 79125121                        | chrt.791154179124910                          |

*Results of the edgeR module, showing significantly differentially expressed genes/transcripts. Right-click to reveal a context menu with many powerful options.* 

### **Examining the differential expression list for signature themes**

Now that we have a list of differentially expressed genes, we can examine it for themes. To do this, we will use the GOSeq module. This module is based on the R package [GOSeq,](http://www.bioconductor.org/packages/devel/bioc/html/goseq.html) by Matthew Young. It is designed to find enriched gene groups in length-biased data, such as RNASeq data. Compare it to tools like EASE for microarray data.

- 1. From the *Statistics* drop-down menu, choose the item *Gene Ontology analysis for RNA-seq.*
- 2. Leave the GOSeq parameters *Significance Level: Alpha*, *Number of Permutations* and *Number of Genes per Transcript Length Bin* set at their default values.
- 3. You should have a cluster pre-selected in the cluster selector dialog. If you have more than one cluster available in this dialog, choose the one you want to examine for geneset enrichment.
- 4. Choose *Download from GeneSigDb* from the drop-down menu. Click the *Download* button.
- 5. Check that the *Choose Annotation Type* drop-down menu is set at *GENE\_SYMBOL*.
- 6. Leave the *File Location* field blank.
- 7. Click *Ok*. GOSeq will run.

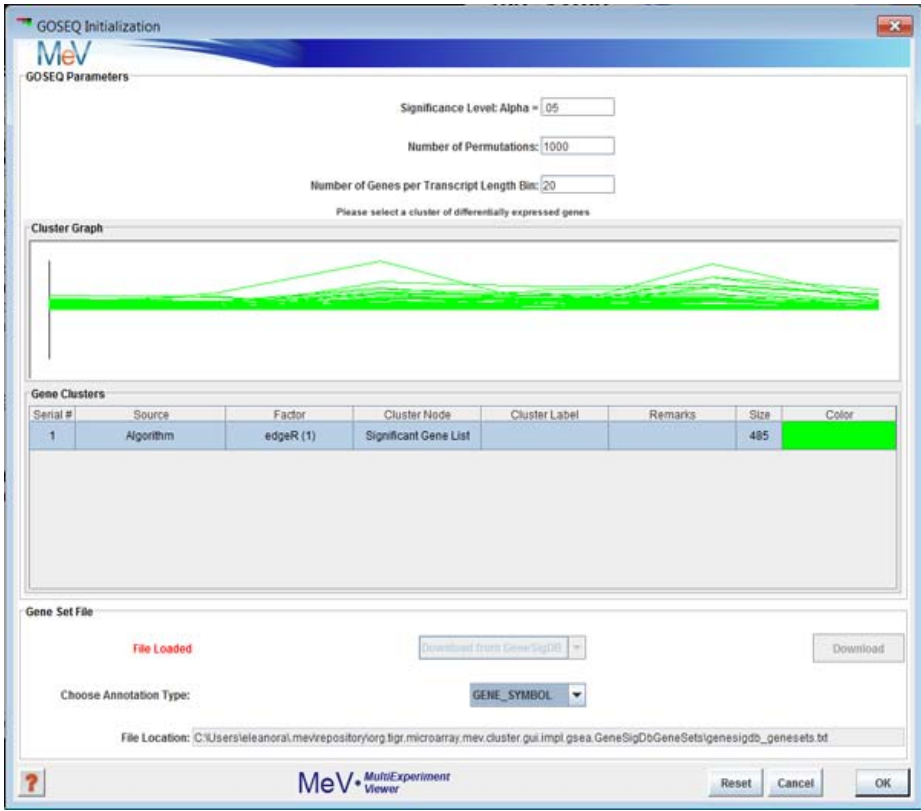

*The GOSeq initialization dialog.*

#### **Signature theme results**

In the Result Tree, you will see a new result node named *GOSEQ*.

- 1. Open this node and select the node labeled *Results Table*. This table contains the complete list of genelists downloaded from the GeneSigDb database, as well as a rating for each list as to wether the contents of that list is enriched in the selected group of differentiated genes used to run GOSeq.
- 2. Double-click on the header labeled *p-value* to sort the list. Those gene lists with low p-values, like Human StemCell\_Brendel05\_21genes, listed here, are enriched in the set of differentially expressed genes we found in our previous edgeR analysis. You can explore this gene list by going to the GeneSigDb website.

| File Adjust Data Metrics Analysis Display Utilities |                                                                            |                |                                           |             |                    |
|-----------------------------------------------------|----------------------------------------------------------------------------|----------------|-------------------------------------------|-------------|--------------------|
| <b>Custom</b><br>٠<br>٠<br><b>Statistics</b>        | Meta Ariabasis<br>۰<br>٠<br><b>Classification</b><br><b>Data Reduction</b> | ٠              | <b><i><u><u>Astualization</u></u></i></b> | ٠           | ٠<br>Miscellaneous |
| MA <sub>C</sub>                                     | Gene List                                                                  | Gene Count     | Significant Gen. Expected Sig.            |             | p-value (permu     |
|                                                     | Human StemCell Erendel05, 21penes                                          | 40             | 10                                        | 0.01844728  | 0.021              |
| Criginal Data                                       | Human Breast, Song06, 61penes                                              | 60             | 10                                        | 0.027549945 | 0.029              |
| <b>M</b> Cluster Manager                            | Human Breast Hendricks04 64penes BRG1 down                                 | 80             | $\dagger$ 0                               | 0.036809668 | 0.031              |
| <b>III</b> Sample Clusters                          | Human Prostate HendriksenD6, 60genes                                       | 0 <sub>0</sub> | 10                                        | 0.041328557 | 0.033              |
| <b>HII</b> Gene Clusters                            | Human Prostate Shepherd08 50genes                                          | 10.0           | 1.0                                       | 0 046270408 | 0.042              |
|                                                     | Human Breast Lee06 71genes up VID3                                         | 10.0           | 10                                        | 0.045920525 | 0.045              |
| Analysis Results                                    | Human Lung_Coldren06_110genes                                              | 16.0           | 10                                        | 0.073610164 | 0.082              |
| Data Source Selection                               | Human Breast, Chang04, 772genes, WoundHealing, CSR, genes                  | 122.0          | 20                                        | 0.56317574  | 0.115              |
| B edgeR (1)                                         | Human Breast Desmedt08 229genes AURKA Module                               | 37.0           | 10                                        | 0.1707577   | 0.157              |
| Expression Images                                   | Human Breast VandenEynden07 259genes-hypoxia angiogenesis                  | 38.0           | 10                                        | 0.17474295  | 0.174              |
|                                                     | Human Breast, Thuengen06, 512genes, TGFS                                   | 64.0           | 10                                        | 0.2956481   | 0.227              |
| Significant Genes                                   | Human Breast Lauss08 374genes                                              | 71.0           | 1.0                                       | 0.32797715  | 03                 |
| Non-significant Genes                               | Human Liver Chao09 773penes                                                | 103.0          | 10                                        | 0.47539365  | 0.379              |
| <b>HIT</b> Table Views                              | Human Colon, Jonssen08, 829genes                                           | 118.0          | 10                                        | 0.54421926  | 0.411              |
| <b>EEI</b> Gene List                                | Human Breast Charafe-Jauffret06 1309genes                                  | 161.0          | 10                                        | 0.7419825   | 0.508              |
|                                                     | Human Ovarian Baranova06 907genes                                          | 159.0          | 10                                        | 073494315   | 0.523              |
| <b>III</b> Significant Gene List                    | Human Breast Mutarelli08, 1487 genes                                       | 1900           | 10                                        | 0.87614447  | 0.669              |
| <b>III Non-Significant Gene List</b>                | Human Breast Kreike07_3712genes_Basal_mets                                 | 495.0          | 1.0                                       | 2 2996047   | 0.89               |
| - Ceneral Information                               | Human Breast Farmer05 3198genes basal apocrine luminal                     | 519.0          | 1.0                                       | 2.3938997   | 0.911              |
| <b>B</b> GOSEQ (2)                                  | Human Breast Reval05 3373genesSuppTable2SuppTable2                         | 6310           | 10                                        | 2.4502487   | 0921               |
|                                                     | Human Breast, Balogh05, 90genes                                            | 10.0           | 0 <sub>0</sub>                            | 0.046327226 | 10                 |
| Expression Images                                   | Human Breast Wang05 230genes down BT-BAF57cells                            | 49.0           | 0 <sub>0</sub>                            | 0.22593704  | 10                 |
| Differentially Expressed Cluster                    | Human Endometrial Salvesen09, 11genes                                      | 1.0            | 0.0                                       | 0.004591594 | 1.0                |
| Non-Differentially Expressed Cluster                | Human Colon Arango04 254genes                                              | 300            | 00                                        | 0.13820705  | 1.0                |
| <b>EE Table Views</b>                               | Human Breast Balogh06 23genes known                                        | 20             | 0 <sub>0</sub>                            | 0.00918403  | 10                 |
|                                                     | Human Endometrial Matsushima-Nishiu01_69genes                              | 40             | 00                                        | 0.018358651 | 10                 |
| <b>IIII</b> Differentially Expressed Cluster        | Human Colon AllenDS 15genes                                                | 20             | 0 <sub>0</sub>                            | 0.009384379 | 10                 |
| <b>EE Non-Oifferentially Expressed Cluster</b>      | Human Breast, Vincent-Salomon08 502genes                                   | t57.0          | $0-0$                                     | 0.72381     | $+0$               |
| <b>III Results Table</b>                            | Human Liver Li02_10genes                                                   | $30 - 0$       | 00                                        | 0.013775267 | 1.0                |
| Probability Weighting Function                      | Human Liver Li02 38genes                                                   | 70             | 0 <sub>0</sub>                            | 0.03252815  | 10                 |
| - Ceneral Information                               | Human Colon Allen08 25genes                                                | 50             | 00                                        | 0.023070076 | $+0$               |
|                                                     | Human Prostate, Chandran07, 100genes                                       | 30             | 00                                        | 0 014215786 | 10                 |
| <b>Control</b> Manager                              | Human Bladder Osman06 346genes                                             | 65.0           | 00                                        | 0.30172363  | 10                 |
| + Sil History                                       | Human Colon, DellaRagione01, 21genes                                       | 70             | 0 <sub>0</sub>                            | 0 032405667 | $+0$               |
|                                                     | Human Prostate Chandran07, 154genes                                        | 23.0           | 0 <sub>0</sub>                            | 0.1063471   | 10                 |
|                                                     | Human Prostate Chandran07 208genes                                         | 220            | 0 <sub>0</sub>                            | 0.10174374  | 10                 |
|                                                     | Human Bladder, Osman06, 346genes                                           | 65.0           | 00                                        | 0.30172363  | $+0$               |
|                                                     | Mouse Breast Wright08 339genes                                             | 10             | 00                                        | 0.004591591 | 10                 |
|                                                     | Human Colon, diPietro05, 100genes                                          | 18.0           | 0 <sub>0</sub>                            | 0.08312415  | 10                 |
|                                                     | Human Colon, diPietro05, 54genes.                                          | 10.0           | 0 <sub>0</sub>                            | 0.045116248 | $+0$               |

*Gene signatures, published in GeneSigDb, with enrichment in the list of selected genes. Future plans include adding links from this display directly to the gene signature web page, where the list of genes in the signature and the source publication can be found.* 

From here, you can continue examining gene signatures of interest by searching the GeneSigDb website, or continue on with another analysis by simply selecting it from one of the drop-down menus. For this pilot, most of the standard MeV modules are available to use. A few of them, like the EASE and GSEA modules, require specific annotation files that are currently only available for DNA micoarray data. Part of the full RNASeq implementation project will be to adapt MEV to fully support RNASeq analysis in all modules. However, that support is not yet available.

### **Additional Resources**

For more information on the different modules, consult the MeV Manual, found in the "documentation" folder, or go to http://mev.tm4.org.